## **Ligação à nova VPN da DGES**

1- Abrir o separador de ferramentas ao lado do relógio, e selecionar o Global Protect.

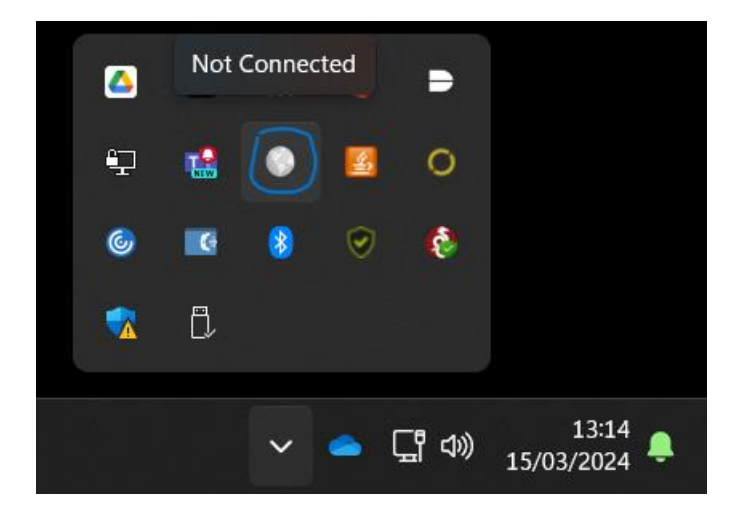

2- Deve alterar o endereço do "Portal" de vpn.dges.gov.pt para trusted.dges.gov.pt e carregar no botão **"Connect"**

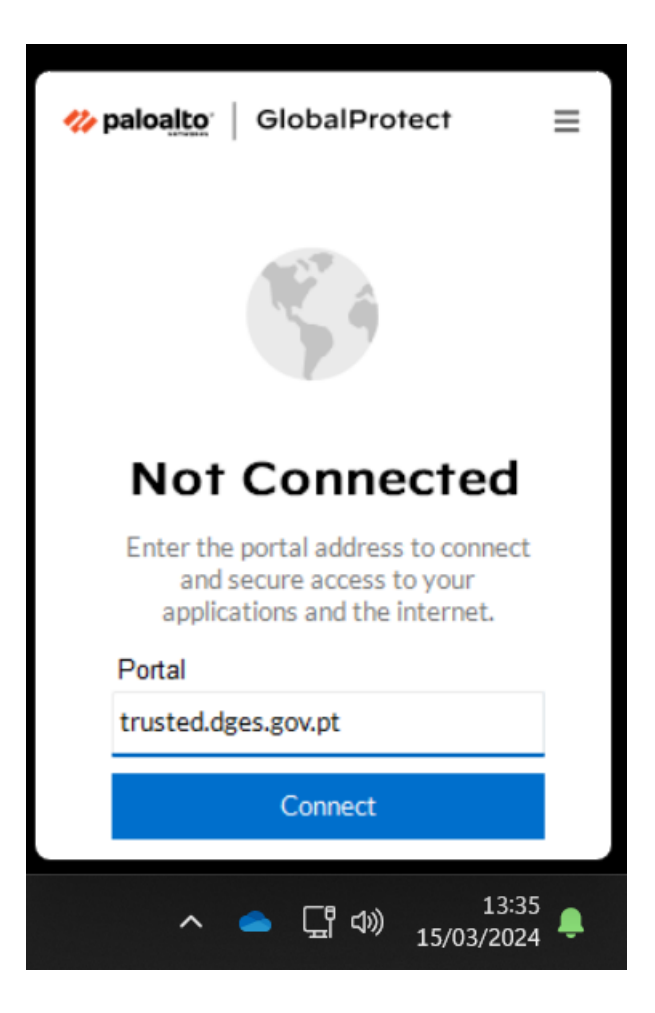

3- De seguida surgirá uma janela a solicitar o seu **email.** Após preencher e carregar no botão **"Next"**

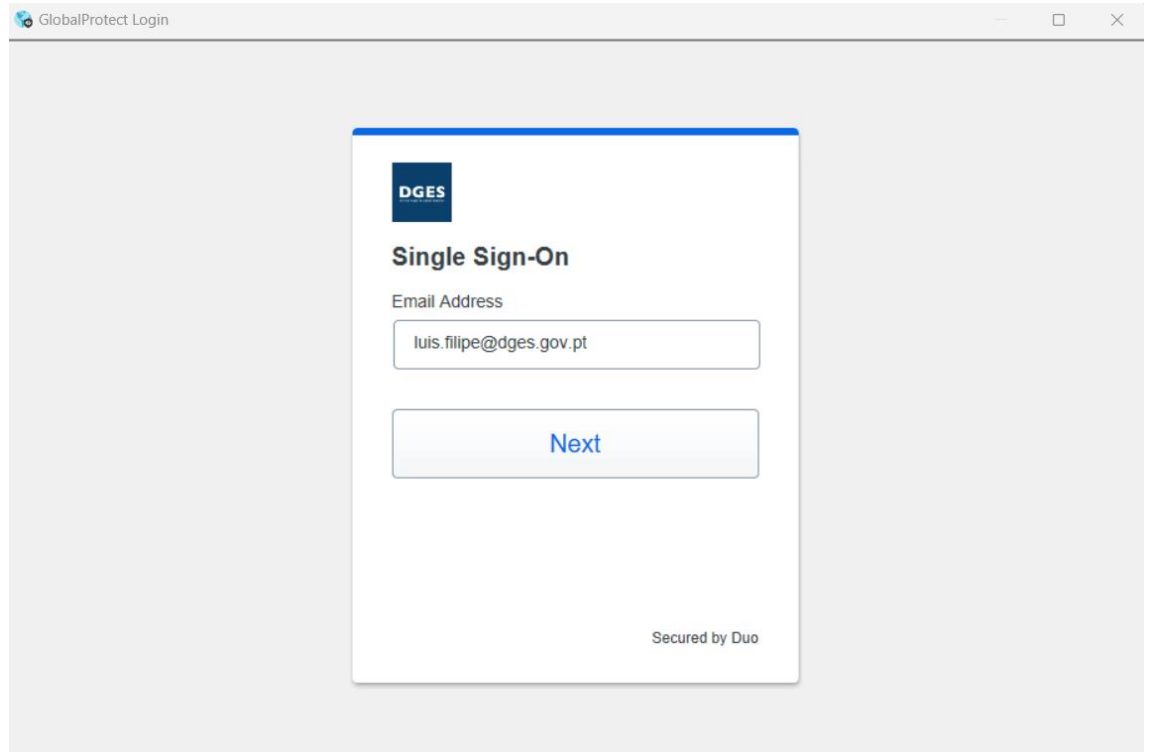

4- Na janela seguinte tem de colocar a sua password (apenas a password) e carregar no botão **"Log in"**

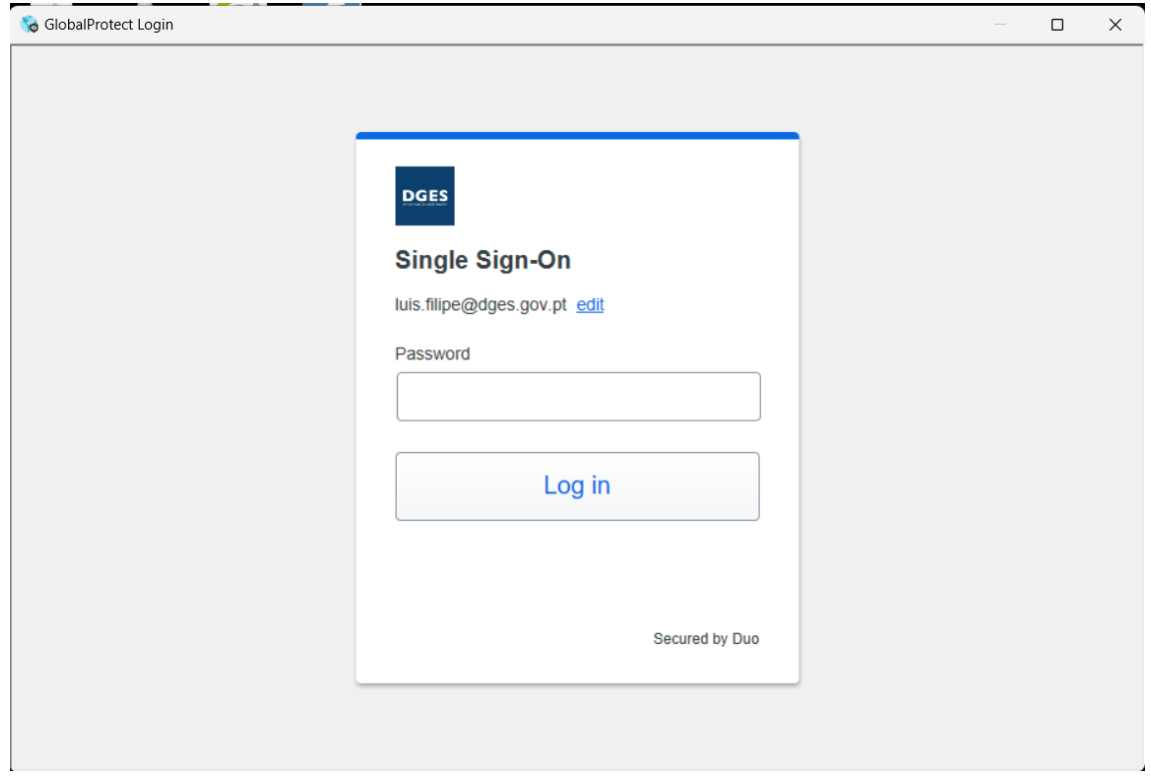

5- Por último aparecerá uma janela a solicitar o código do DUO, que deve consultar na aplicação. Após preenchido o código tem de carregar no botão **"Verificar"**

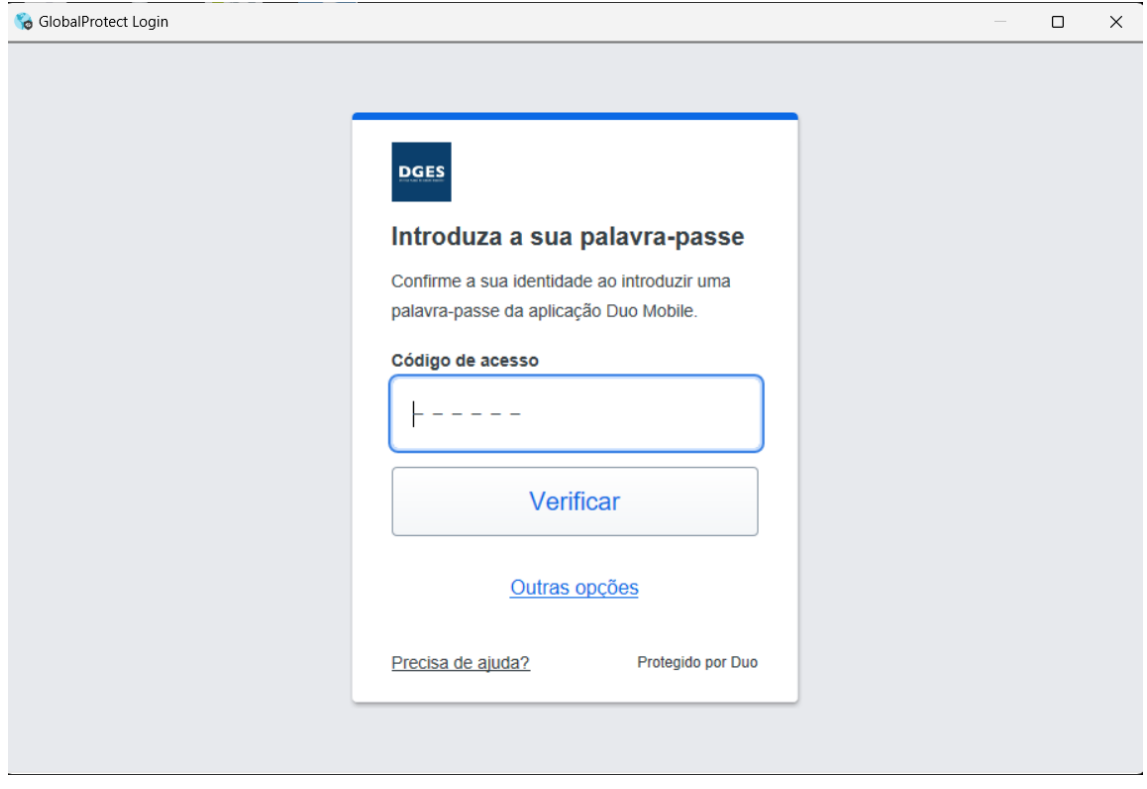

Após a correta ligação da VPN, o ícone do Global Protect ficará a azul.

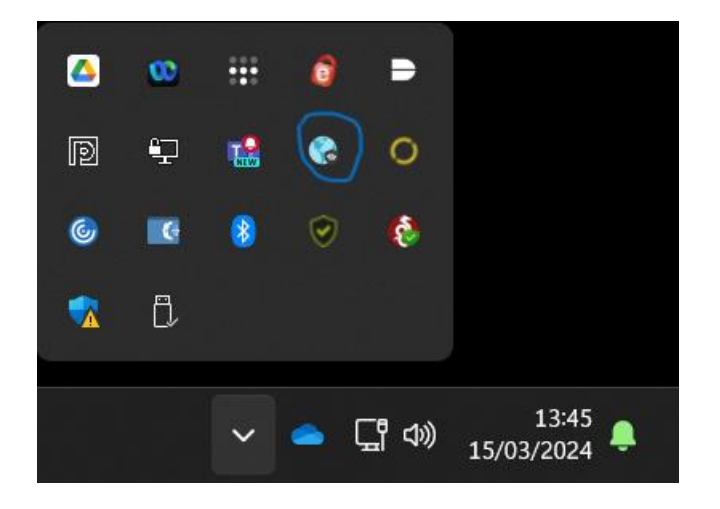

1- Na aplicação Global Protect deverá selecionar no canto superior direito o botão.

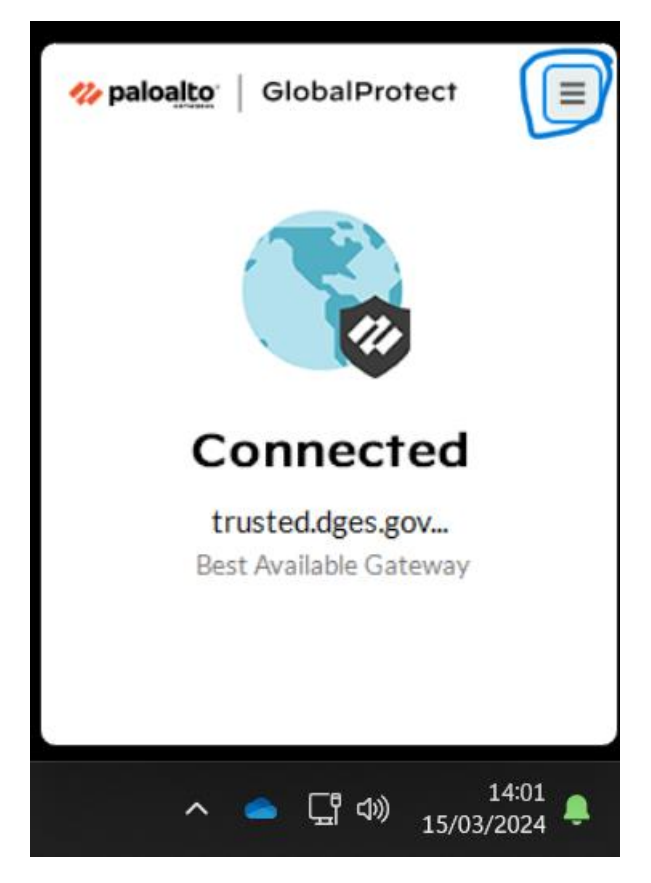

2- Selecionar no menu a poção "Disconnect"

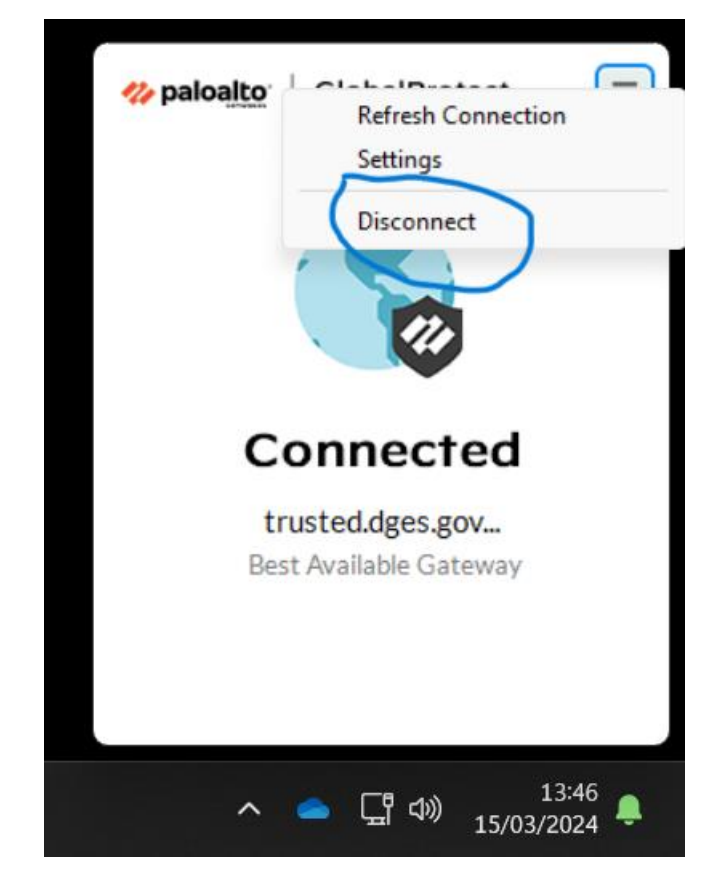